3-matic Medical 12.0 – Instructions pour l'utilisation du logiciel | L-10748-01 1

# 1 Description du logiciel 3-matic

Le logiciel 3-matic de Materialise est un logiciel qui combine des outils de CAO et de maillage (surfacique et volumique). Son fonctionnement se base sur l'utilisation de surfaces triangulées non-structurées sous format stéréolithographique appelées STL. Ce dernier est un format standard utilisé pour décrire une surface anatomique en 3D lors de la segmentation d'images médicales (avec Mimics). De ce fait, 3-matic peut être considéré comme un outil permettant la CAO sur contour anatomique, ce que Materialise a nommé : « l'Ingénieurie de l'Anatomie ». Le logiciel est disponible sous deux versions : une version recherche (aussi appelée 'Research') et version médicale ('Medical'). La version médicale peut être utilisée pour la conception et la fabrication de dispositifs médicaux. L'édition recherche, quant à elle, est destinée uniquement à des fins de recherche.

3-matic peut être utilisé pour l'importation de données anatomiques ou d'autres objets 3D au format STL ainsi que de nombreux autres formats de CAO, y compris: CATIA, IGES, STEP, etc. Dès que les objets ont été chargés, ils peuvent être utilisés pour de nombreuses applications d'« Ingénierie de l'Anatomie », comme le relevé de mesures, la conception, la modélisation et l'impression tridimensionnelle.

Les différents modules qu'il est possible d'obtenir pour 3-matic permettent aux utilisateurs d'effectuer des mesures et des analyses 3D approfondies : concevoir un implant ou un guide chirurgical, ou même préparer un maillage en vue d'une modélisation par éléments finis.

## 2 Indications d'utilisation

3-matic Medical (appelé '3-matic' ci-après) est destiné à être utilisé en tant que logiciel pour la conception assistée par ordinateur et la fabrication d'endo- et exoprothèses médicales, d'accessoires médicaux et dentaires/orthodontiques et de restaurations dentaires spécifiques au patient.

## 3 Conseils et avertissements

Le logiciel 3-matic ne peut être utilisé que par des professionnels formés. Nous recommandons à tout nouvel utilisateur de participer à une formation donnée par l'un de nos experts de Materialise afin d'obtenir les meilleurs résultats. Les fichiers (données et/ou modèles), obtenus lors de l'utilisation de nos logiciels, qui sont destinés à traiter ou diagnostiquer des patients doivent être impérativement contrôlés par le clinicien responsable qui saura évaluer la pertinence et la qualité de l'analyse des résultats ainsi que le design de nouveaux objets ou géométries. C'est au clinicien, par son jugement professionnel, que revient la décision finale d'effectuer ou non le traitement planifié à l'aide de la version médicale de 3 matic.

3-matic permet de réaliser des mesures avec une précision de 0.0001 mm/degré. Il est important de noter que les mesures sont limitées par la source de donnée.

## 4 Meilleures pratiques et précautions

Soyez conscient que la qualité et la résolution de votre maillage triangulaire peuvent influencer le résultat des opérations de conception ou d'analyse. Pour de meilleurs résultats, nous recommandons que les standards industriels soient référencés et suivis.

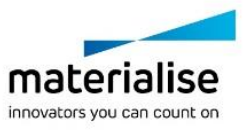

3-matic Medical 12.0 – Instructions pour l'utilisation du logiciel | L-10748-01 2

## 5 Instructions pour l'utilisation

#### 5.1. Démarrer 3-matic

Après avoir installé le logiciel sur votre PC, veuillez double-cliquer sur l'icône de 3-matic de votre bureau pour ouvrir la version '**Research'** ou **'Medical'**.

Vous pouvez également cliquer sur le bouton **Démarrer**  $\rightarrow$  **Tous les programmes**  $\rightarrow$ **Materialise 3-matic** pour commencer. Veillez à bien sélectionner l'*édition Médicale* pour des applications cliniques.

Les logiciels de Materialise sont protégés par un fichier clé alpha numérique. Quand vous démarrez 3-matic pour la première fois ou lorsque votre clé a expiré, l'*Assistant de licence (Key Request Wizard* dans l'interface*)* démarrera automatiquement pour vous aider dans le processus d'enregistrement. Les options disponibles sont expliquées dans le **manuel d'utilisation**. Nous vous recommandons de sélectionner l'option **'instant activation'** dans l'*Assistant de licence*. De cette façon, votre fichier de licence sera automatiquement renouvelé à son expiration, dès que vous vous connecterez à Internet\*.

### 5.2. Configuration minimale du système

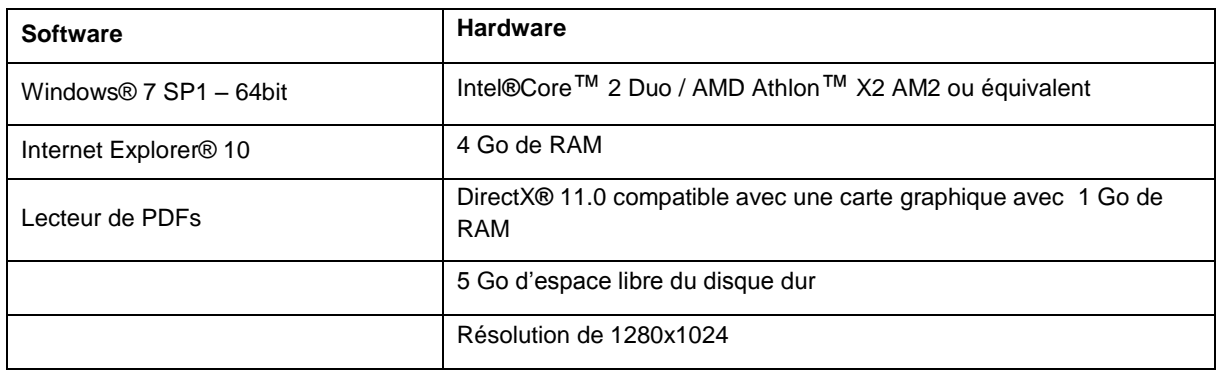

Note: Les utilisateurs d'un système d'exploitation Mac® peuvent installer la Mimics Innovation Suite en utilisant Boot Camp® en combinaison avec un système d'exploitation Windows pris en charge.

#### 5.3. Configuration recommandée du système

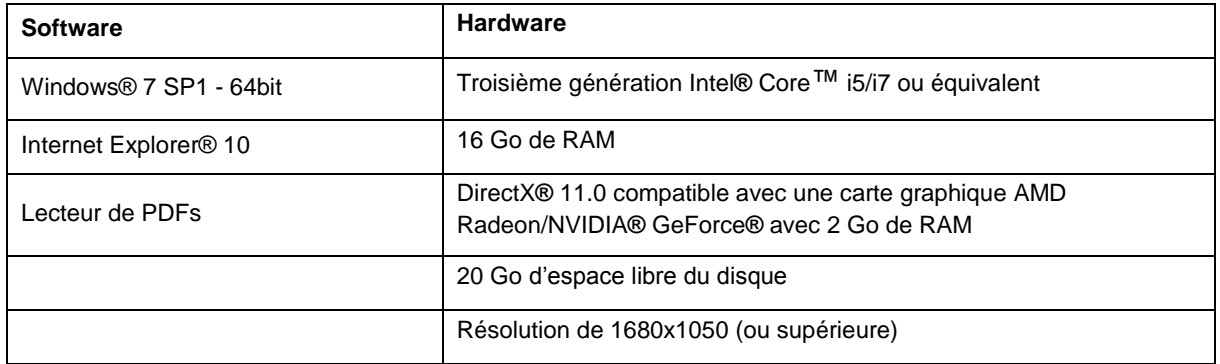

\*D'autres qualifications peuvent s'appliquer.

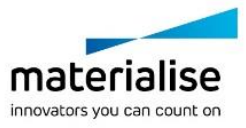

3-matic Medical 12.0 – Instructions pour l'utilisation du logiciel | L-10748-01 3

Il est recommandé d'utiliser notre logiciel dans un environnement matériel et/ou réseau dans lequel un système de cyber-sécurité a été implémenté, incluant un anti-virus et l'utilisation d'un pare-feu.

## 6 Coordonnées du fabricant

#### **Fabriqué en juin 2017 par:**

Materialise NV

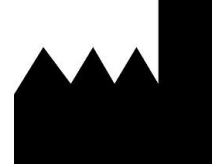

Technologielaan 15 3001 Leuven, Belgique Téléphone: +32 16 39 66 11 **[http://www.materialise.com](http://www.materialise.com/)**

3-matic Medical porte le marquage CE.

Australian Sponsor:

Emergo Australia; Level 20, Tower II Darling Park; 201 Sussex Street; Sydney NSW 2000; Australia

© 2017 – Materialise N.V. Tous droits réservés.

Materialise, le logo Materialise et les noms des produits Materialise Mimics et 3-matic sont des marques déposées de Materialise NV.

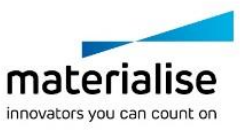